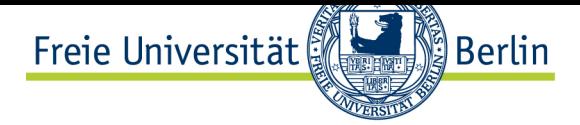

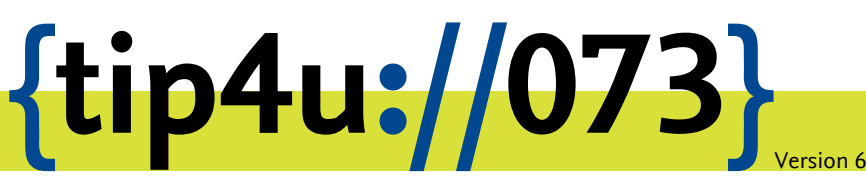

**Zentraleinrichtung für Datenverarbeitung (ZEDAT)** www.zedat.fu-berlin.de

# Interaktive Verbindung mit Mac OS X

Nutzer mit einem Macintosh-Rechner mit OS X können sich zum interaktiven Arbeiten mit dem Login-Server der ZEDAT verbinden. Diese Anleitung führt sie in die dazu bestehenden Möglichkeiten ein.

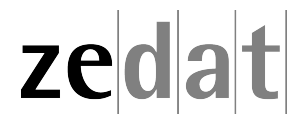

## Interaktive Verbindung mit Mac OS X

Sie haben die Möglichkeit, eine interaktive Verbindung mit Computern herzustellen, die über das Internet erreichbar sind. Ihr Computer dient dabei als einfaches Terminal, mit dessen Hilfe Sie den anderen Computer fernsteuern. Die eigentlichen Programme werden nicht auf Ihrem Mac, sondern auf dem entfernten Rechner ausgeführt. So können Sie z.B. die Unix-Rechner der ZEDAT von jedem anderen Internet-Rechner aus benutzen. Auf dem fremden Rechner können Sie mit allen unter Unix dort zur Verfügung stehenden Programmen arbeiten.

Um eine interaktive Verbindung zum Rechner login.zedat.fu-berlin.de aufbauen zu können, muss Ihr Rechner mit dem Internet verbunden sein.

Für den Aufbau einer interaktiven Verbindung haben Sie zwei Möglichkeiten:

- 1. Sie können mit einem Programm wie Terminal eine verschlüsselte Verbindung per SSH (Secure Shell) zum Rechner login.zedat.fu-berlin.de herstellen.
- 2. Sie können ein verschlüsseltes Einloggen über eine spezielle Webseite der ZEDAT vornehmen.

#### **SSH-Verbindung mit Terminal zu login.zedat.fu-berlin.de**

Gehen Sie zu dem Programm *Terminal* im Unterordner *Dienstprogramme*, den Sie im Ordner *Programme* finden.

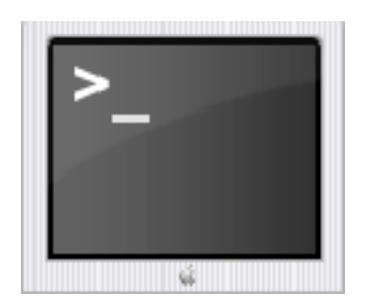

Starten Sie bei bestehender Internetverbindung das Programm durch einen Doppelklick.

Terminal  $-$  bash  $-$  80 $\times$ 24 Last login: Thu Sep 8 12:32:06 on console meinmac:~ benutzer\$ ssh benutzer@login.zedat.fu-berlin.de

Geben Sie das Kommando **ssh benutzer@login.zedat.fu-berlin.de** ein und bestätigen dies mit der Return-Taste, wobei Sie bitte *benutzer* durch Ihren eigenen Usernamen ersetzen.

Terminal  $-$  ssh  $-$  80 $\times$ 24 Last login: Thu Sep 8 12:32:06 on console meinmac:~ benutzer\$ ssh benutzer@login.zedat.fu-berlin.de The authenticity of host 'login.zedat.fu-berlin.de (130.133.4.195)' can't be est ablished. RSA key fingerprint is 54:fa:71:e3:56:c5:96:20:c1:8b:21:9f:fe:0a:b1:02. Are you sure you want to continue connecting (yes/no)?

Sie werden jetzt gefragt, ob der dieser Rechner mit in die Liste der Rechner für sichere Verbindungen aufgenommen werden soll. Bestätigen Sie mit **yes**. Diese Abfrage erscheint nur bei der allerersten Verbindung, die Sie von Ihrem Rechner aufbauen. Anschließend werden Sie aufgefordert, Ihr Passwort einzugeben, um sich einzuloggen. Dass Sie die Eingabe des Passwortes nicht sehen, ist normal.

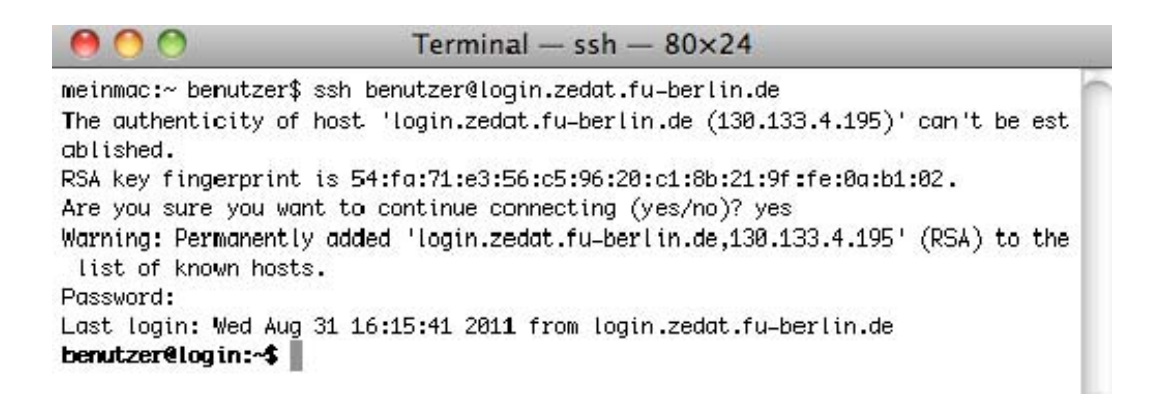

Nachdem Sie sich erfolgreich eingeloggt haben, besteht eine interaktive Verbindung zum Rechner login.zedat.fu-berlin.de.

#### **Interaktives Login über die ZEDAT-Website**

Auf der Startseite der ZEDAT-Website https://www.zedat.fu-berlin.de/ finden Sie auf der linken Seite das Icon *Shell*, mit einem Klick darauf kommen Sie zum interaktiven Login. Sie können es auch direkt erreichen über:

https://login.zedat.fu-berlin.de/

Leider funktioniert diese Methode nicht auf allen Macs und mit allen Browsern (Safari, Firefox, Chrome, Opera) oder nur mit eingeschränktem Komfort, z.B. kann man in Chrome kein @-Zeichen eingeben, Umlaute werden nicht korrekt angezeigt und auch Copy & Paste funktionieren nicht in der gewohnten Weise. Diese Probleme sind auf eine grundsätzliche Inkompatibilität mit Java zurückzuführen. Da *Terminal* zur Grundausstattung jedes Macs mit Mac OS X gehört, sollten Sie besser die oben beschriebene Möglichkeit über SSH und Terminal nutzen und nur dann auf https://login.zedat.fu-berlin.de/ zurückgreifen, wenn Sie diese Möglichkeit nicht haben.

### **Arbeiten mit login.zedat.fu-berlin.de**

Nachdem Sie sich nun erfolgreich eingeloggt haben, finden Sie sich am Unix-Prompt des Rechners wieder, der Ihnen die Eingabe von Unix-Kommandos und den Start von

textorientierten Programmen erlaubt. Nun können Sie (wie im Tip4U #017<sup>1</sup> *Elementare Unix-Befehle* beschrieben) die gewünschten Unix-Kommandos ausführen, z.B. **pine**. Dabei empfiehlt es sich für Pine, unter *Terminal* ‣ *Fenstereinstellungen* ‣ *Monitor* als Zeichensatz-Codierung *Westeuropäisch (ISO-Latin-1)* auszuwählen, damit di[e Umlaute k](https://zedat.fu-berlin.de/tip4u_17.pdf)[o](#page-3-0)rrekt angezeigt werden.

Um Missbrauch Ihres Accounts durch andere auszuschließen, loggen Sie sich am Ende Ihrer Sitzung bitte immer mit **exit** aus.

<span id="page-3-0"></span><sup>1</sup> https://zedat.fu-berlin.de/tip4u\_17.pdf

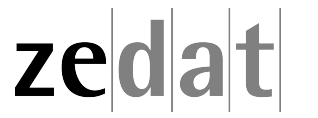